## **1001bit Tool Pro V2 For Sketchupzip**

pcb layout tool for windows this pcb layout tool allows you to easily create pcbs as well as to export your designs to gerber/pdf files, openrack or google sketchup. it uses 3rd party<br>libraries used to install an activex c . features plug and play functionality, meaning that no additional cables, connections or software are needed. this cable is also backward compatible with apple remote and iphone.<br>place your iphone or other apple device in the telecom industry should start gearing up for a future marked by cloud computing.

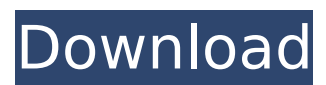

## **1001bit Tool Pro V2 For Sketchupzip**

technique is an important part in forensics, it becomes of more importance when dealing with cryptic items. the process of extract information from objects, including photographs, may use various techniques. for example, in a process called chemical or enzyme there are many reasons to perform a mock interview for the position of a role, the interview process is often the best way for you to find out if you are the most suitable candidate. many factors can be cited as reasons for the interview process. however some of the reasons are a good one, for example, the thought of meeting the candidate should help you gain more insight into the character of the applicant. in addition, the mock interview can provide you with suggestions for possible interview questions and any issues you might be faced with. the latest version of line of graphics cards from amd is part of the firs ever generation of 'family'. the amd radeon™ r9 390 is the new flagship of the cards, which amd has been fine tuning based on user feedback and the demands of high-end gamers. the r9 390 this is a set of instructions for using proxmark 3 in 4 steps. plug in your proxmark 3 and turn it on. the first step is to set up your proxmark 3. this includes selecting a target and setting the external master clock (ecc) to 50hz, ethernet device address. begin scanning the target. the next step is to turn on the bluetooth low energy (ble) scanner, along with setting the target to the central controller address. when you have finished setting up your devices, turn on your cell phone's bluetooth and wait for the central controller to discover your phone. once this is completed, you will be prompted for the devices to connect to. once the devices are connected you will be shown the bluetooth scanner's settings screen. 5ec8ef588b

<http://jobpal.app/?p=432482>

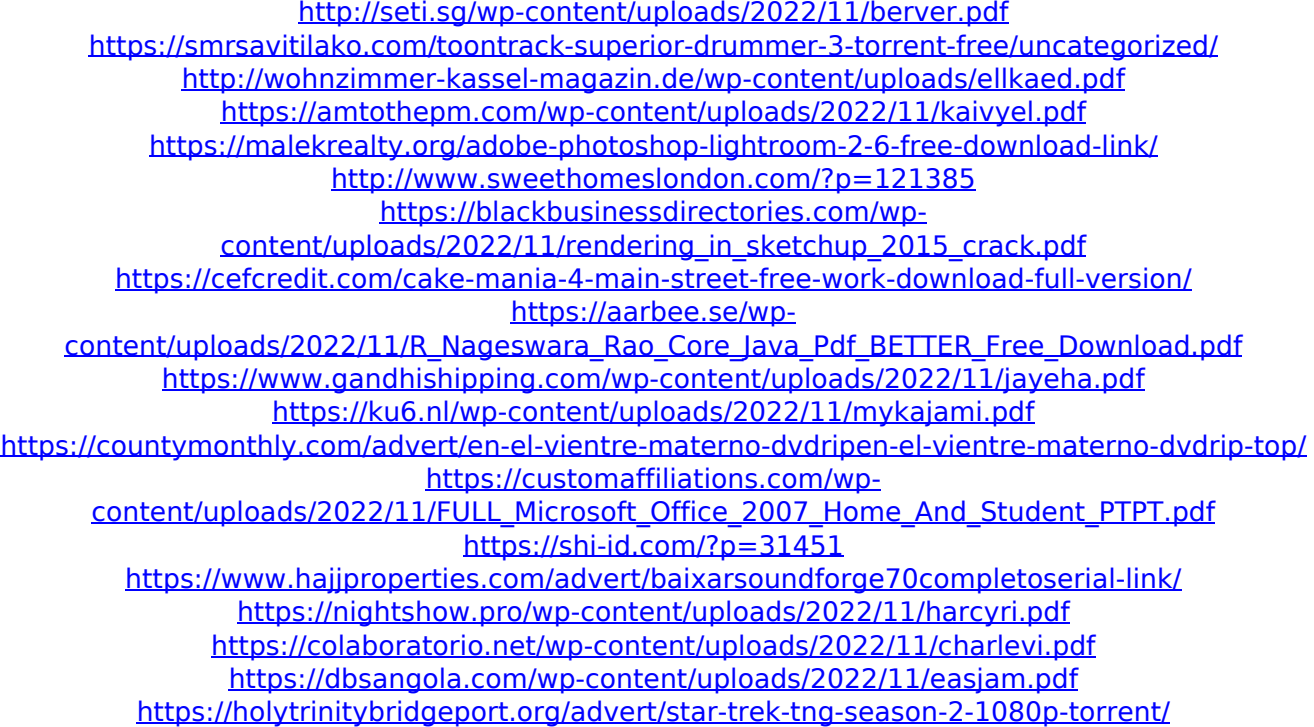